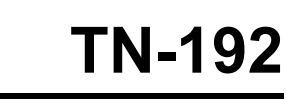

 Bar Graph shows analog trends on a dot-matrix character LCD module

*Mark Durgin - SCIDYNE® Corporation* 

**PYNE®** 

### **Introduction**

Dot-Matrix character LCD (Liquid Crystal Display) modules are excellent at conveying alphanumeric information. Their low cost and ease-of-use make them a popular choice for products and devices requiring more than just basic On-Off LED indicators. However, interpreting analog trends with digits can be challenging. This Tech Note describes how to create a horizontal bar graph to visually display a numerical variable. It targets LCD modules which use the Hitachi HD44780 (or compatible) LCD controller chipset. Finally, the concepts are demonstrated using a 16 character by 2 row LCD module connected to an Arduino UNO. The C language code is easily adaptable to other microcontrollers.

# **LCD Module Basics**

The lower-level details of how LCD modules display characters is generally not a concern for the average software programmer. However, understanding a little more of the underlying functionality will be helpful in creating and displaying the bar graph.

Every character written to the LCD module is represented in a matrix of dots (i.e.; pixels) arranged as 5 columns by 7 rows. An eighth row exists but is typically reserved for an optional underline / cursor effect. Depending on the character to be displayed some of the dots will be visible while others are not.

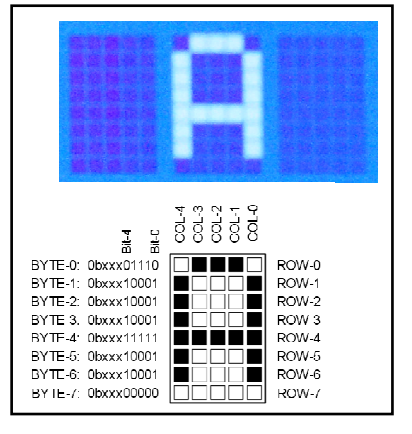

#### **Figure 1 - 5x7 Matrix**

Characters are formed from the binary pattern of eight bytes; one byte for each row and five bits from each byte. The upper three bits, b[7:5], are not used. A dot will be visible when its corresponding bit is logic "1". The relationship is shown in **Figure 1**. For standard characters the bytes and bits reside in a table within the LCD controller chip's ROM (Read-Only-Memory). The chip does all the work of translating the individual ASCII characters it receives to the multi-byte bit patterns needed to render the intended characters. In this example, the controller receiving an ASCII code 0x41 will look-up the bytes to show the capital letter A.

# **Custom Characters**

LCD modules support the standard ASCII character set representing Letters, Numbers, and common Punctuation marks. Sometimes the standard ASCII character set, or any special characters which might also be included within LCD controller, does not contain a particular character or symbol that is needed. For instance, the user may want to display the capital Greek letter omega ( $\Omega$ ) to signify Ohms.

Fortunately, the designers of the controller chip took this in to consideration by allowing up to eight custom characters to be loaded in to an area of the controllers RAM (Random-Access-Memory). Once programmed, the custom characters or symbols are accessed just like standard characters originating

from ROM. Because RAM is volatile memory power to the LCD module must be continually maintained. As such, custom characters must be loaded after each power interruption.

Custom characters get loaded in to the LCD module using the Arduino **lcd.createChar(num, data)**  function. The **num** parameter identifies which one of the eight custom characters (0-7) will be loaded and **data** references a multi-byte array containing the character dot pattern.

For the style of bar graph being created in this Tech Note four custom characters are required. The table below shows the resulting dot patterns along with the C language multi-byte arrays used to produce them.

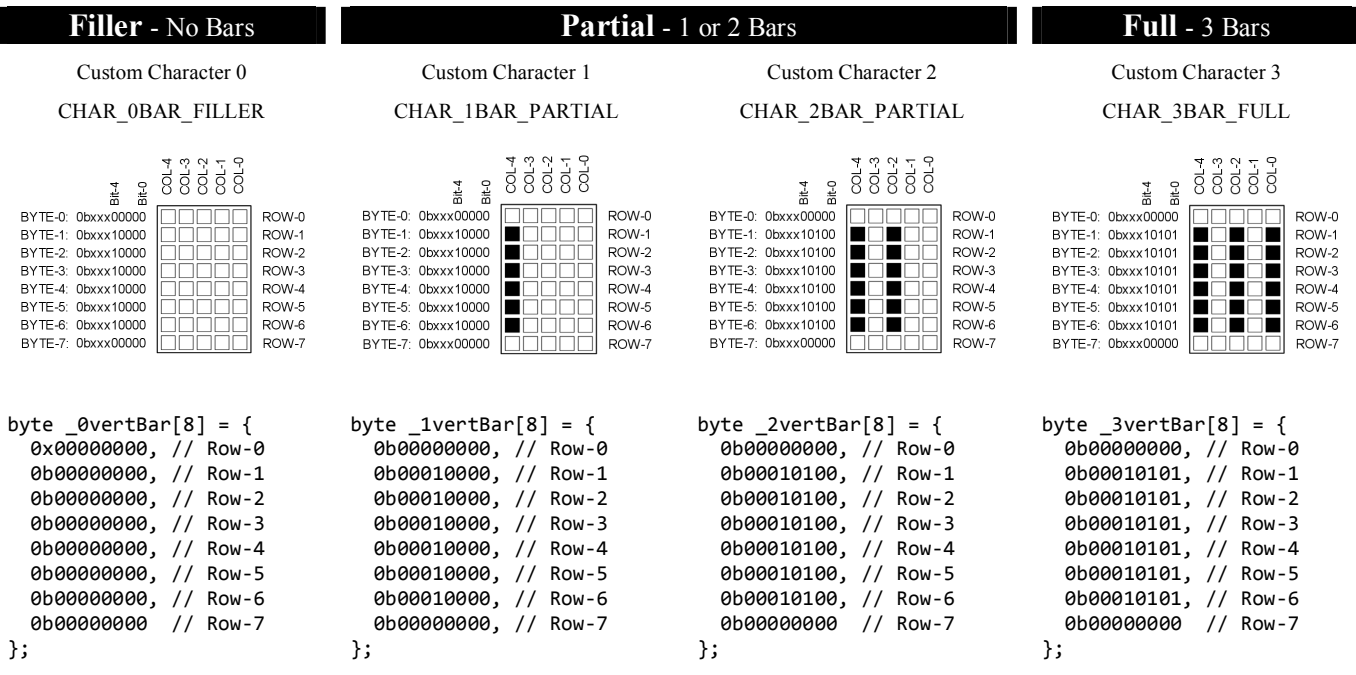

## **Bar Graph Anatomy**

A bar graph is made up of Full, Partial, and Filler characters. For instance, a bar graph showing 0% would use only Filler characters. Likewise, a bar graph showing 100% would consist of only Full characters. Bar graphs in between will use a combination of Full, Partial, and Filler characters.

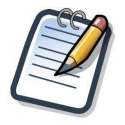

*A typical LCD module is constructed with the spacing between alternating dots and those of adjacent characters being the same the distance. This characteristic is utilized by displaying a vertical bar in every other column. The result is a bar graph that looks seamless even though it may span multiple characters.* 

This bar graph shows seventeen bars illuminated. It is constructed from five Full characters [0:4], one Partial character consisting of two vertical bars [5], and ten Filler characters [6:15].

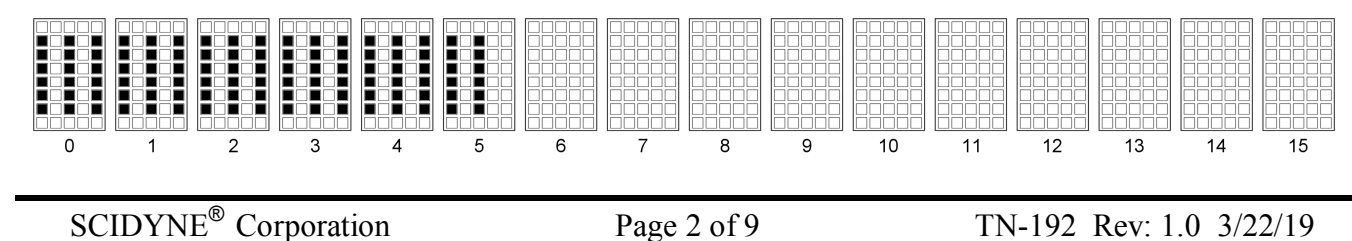

### **Bar Graph Coding**

Producing the bar graph comes down to determining the proper combination of Full, Partial, and Filler characters needed to display the desired number of bars. Once the number of each type is determined they are simply written to the LCD module starting from the left in the order of Full, Partial, and Filler.

The snippet below shows the heart of the bar graph code. A complete listing for the accompanying demonstration program appears in Appendix-A. The code is available for downloading at the SCIDYNE website.

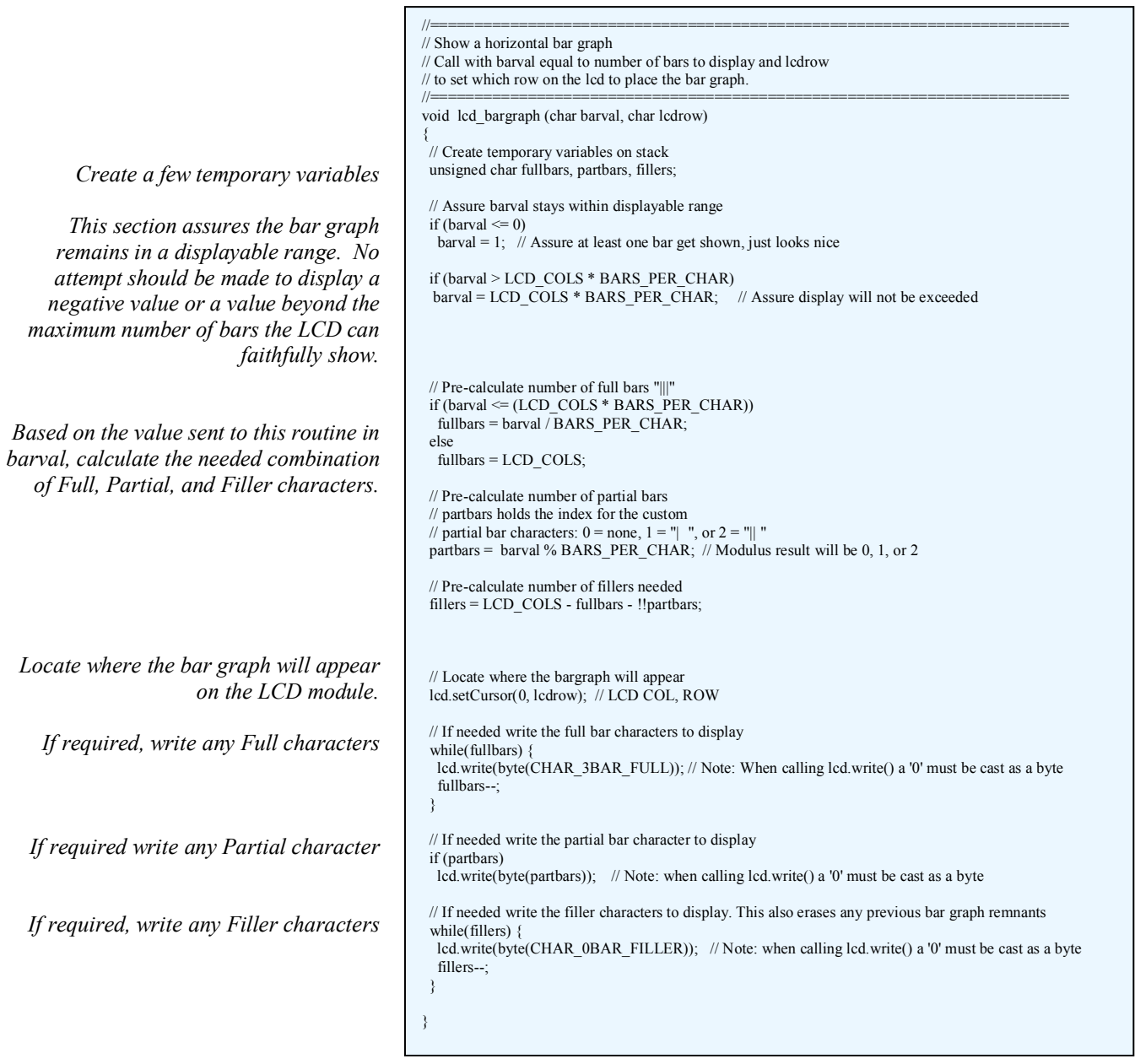

## **Arduino Specific LCD functions**

When studying the demonstration software be aware that certain functions are inherently part of the Arduino development environment. Their purpose is to make using LCD modules easier by hiding most of the lower level details. When adapting the code for another microprocessor system it may be necessary to reproduce these functions if counterparts do not already exist. The specific functions are summarized below.

#### **#include <LiquidCrystal.h>**

This library allows an Arduino board to control Liquid Crystal displays (LCDs) using the Hitachi HD44780 (or a compatible) chipset, which is found on most text-based LCDs. The library works with in either 4- or 8-bit mode (i.e. using 4 or 8 data lines in addition to the rs, enable, and, optionally, the rw control lines). https://www.arduino.cc/en/Reference/LiquidCrystal

#### **LiquidCrystal lcd(rs, en, d4, d5, d6, d7);**

Creates a variable of type LiquidCrystal. The display can be controlled using 4 or 8 data lines. If the former, omit the pin numbers for d0 to d3 and leave those lines unconnected. The RW pin can be tied to ground instead of connected to a pin on the Arduino; if so, omit it from this function's parameters. https://www.arduino.cc/en/Reference/LiquidCrystalConstructor

**lcd.begin(cols, rows);** 

Initializes the interface to the LCD screen, and specifies the dimensions (number of columns and rows) of the display. begin() needs to be called before any other LCD library commands. https://www.arduino.cc/en/Reference/LiquidCrystalBegin

#### **lcd.createChar(num, data);**

Create a custom character for use on the LCD. Up to eight characters of 5x8 pixels are supported (numbered 0 to 7). The appearance of each custom character is specified by an array of eight bytes, one for each row. The five least significant bits of each byte determine the pixels in that row. To display a custom character on the screen, write() its number. https://www.arduino.cc/en/Reference/LiquidCrystalCreateChar

#### **lcd.setCursor(col, row);**

Position the LCD cursor location at column and row where subsequent text written to the LCD will be displayed. https://www.arduino.cc/en/Reference/LiquidCrystalSetCursor

#### **lcd.print();**

Prints text to the LCD. https://www.arduino.cc/en/Reference/LiquidCrystalPrint

#### **lcd.write(byte());**

Write a character to the LCD. When calling lcd.write() a '0' value must be cast as a byte to avoid a compiler error. https://www.arduino.cc/en/Reference/LiquidCrystalWrite

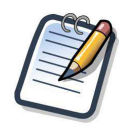

*The Arduino environment also provides several more useful LCD oriented functions that were not mentioned in this Tech Note. Visit the official Arduino website https://www.arduino.cc for more details.* 

# **Going Further**

With the fundamentals of creating a bar graph understood additional features and functionality can be imagined, such as:

- o Create multiple bar graphs, one to display a set-point and another to display a process variable
- o Flash the bar graph if above (or below) a preset limit
- o Display negative and positive trends by having zero be referenced in the middle of the bar graph
- o Add visual graduations to aid in interpreting the bar graph value
- o Use a rolling-average filter to smooth rapidly changing bar graph values
- o Reduce the number of columns the bar graph occupies so that text can also appear on the same row

### **References:**

https://en.wikipedia.org/wiki/Hitachi\_HD44780\_LCD\_controller

https://www.arduino.cc

Seiko Instruments Liquid Display Module Specifications Catalog

### **Appendix - A**

Bar Graph Demonstration Software

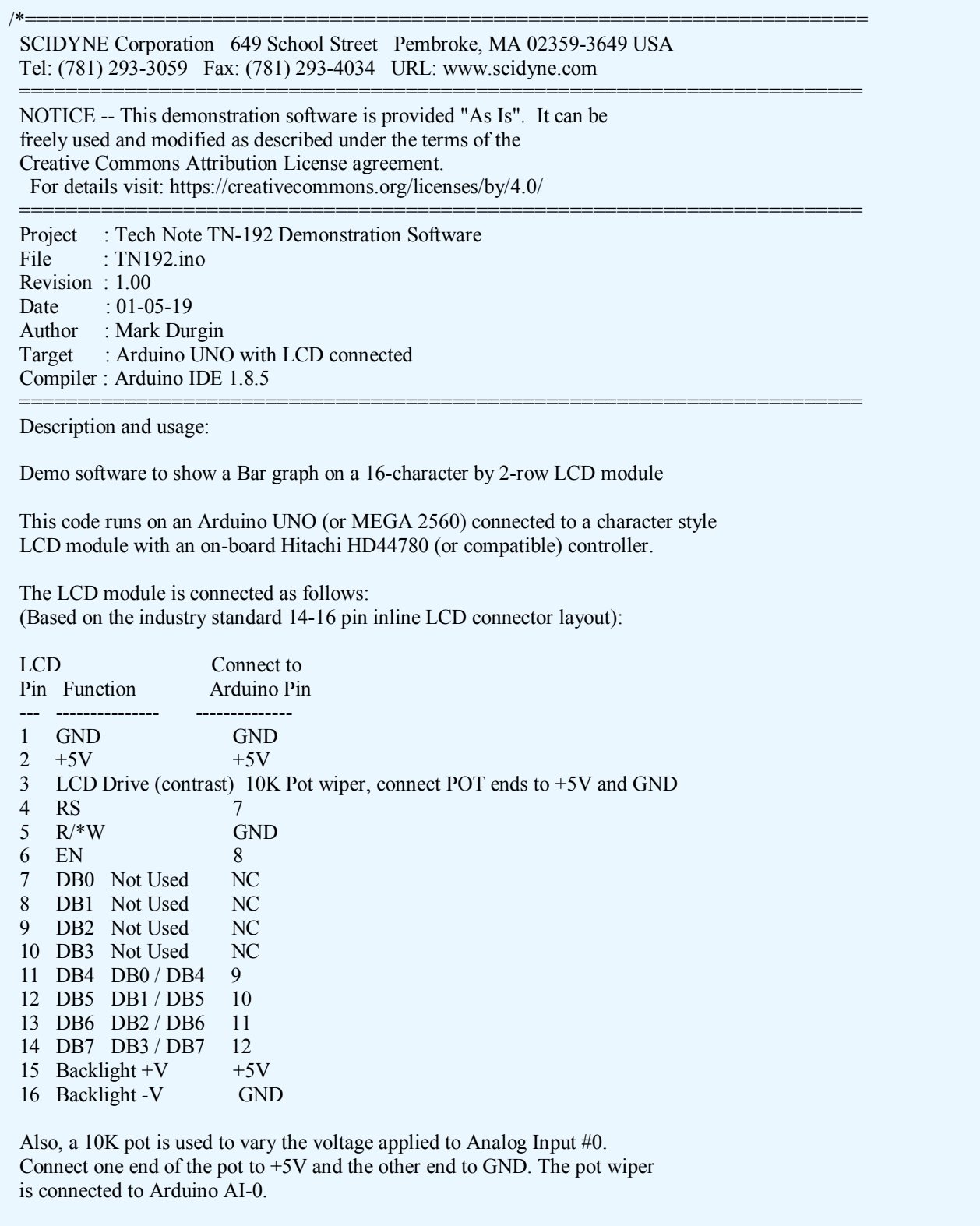

 ======================================================================== History: 01-15-19 R0.00 - Project Begins

// Include any necessary libraries #include <LiquidCrystal.h> // Program constants // Arduino pin for LCD 4-bit mode DO / D4 #define LCD D5 10  $\frac{1}{4}$  Arduino pin for LCD 4-bit mode D1 / D5 #define LCD\_D6 11 // Arduino pin for LCD 4-bit mode D2 / D6<br>#define LCD\_D7 12 // Arduino pin for LCD 4-bit mode D3 / D7 // Arduino pin for LCD 4-bit mode D3 / D7 #define LCD\_RS 7 // Arduino pin for LCD Register Select #define LCD EN 8 // Arduino pin for LCD Enable #define LCD\_COLS 16 // Number of columns on LCD #define LCD\_ROWS 2 // Number of rows on LCD #define BARS\_PER\_CHAR 3 // Maximum number of bars per character #define BARGRAPH\_ROW 1 // Display Bar Graph on this LCD row #define CHAR\_0BAR\_FILLER 0 // Index to custom character: zero bar (Filler) " " #define CHAR\_1BAR\_PARTIAL 1 // Index to custom character: single bar (Partial) "| "  $\frac{1}{2}$  Index to custom character: double bar (Partial) "|| " #define CHAR\_3BAR\_FULL 3 // Index to custom character: triple bar (Full) "|||" // Prototypes void lcd\_bargraph(char barval, char lcdrow); // Initialize the LCD library with the Arduino pins used LiquidCrystal lcd(LCD\_RS, LCD\_EN, LCD\_D4, LCD\_D5, LCD\_D6, LCD\_D7); // Bar graph characters: byte  $0$ vertBar[8] = { // Chracter[0]: Filler (blank) Character 0x00000000. 0b00000000. 0b00000000. 0b00000000, 0b00000000, 0b00000000, 0b00000000, 0b00000000 }; byte \_1vertBar[8] = { // Chracter[1]: | One Bar Partial Character 0b00000000. 0b00010000. 0b00010000, 0b00010000, 0b00010000, 0b00010000, 0b00010000, 0b00000000, };

========================================================================\*/

```
ϓ
 // Initialize LCD and set up the number of columns and rows: 
byte 2 \text{vertBar}[8] = \frac{1}{2} // Chracter[2]: || Two Bar Partial Character
 0b00000000.
  0b00010100, 
  0b00010100, 
  0b00010100, 
  0b00010100, 
  0b00010100, 
  0b00010100, 
 0b00000000
}; 
byte 3 \text{vertBar}[8] = \frac{1}{4} // Chracter[3]: ||| Three Bar Full Character
 0b00000000.
 0b00010101,
 0b00010101,
 0b00010101,
 0b00010101,
 0b00010101,
 0b00010101,
 0b000000000
}; 
//======================================================================== 
// Program setup 
//======================================================================== 
void setup() { 
  lcd.begin(LCD_COLS, LCD_ROWS); 
  // Create custom LCD characters: character number, multi-byte array 
  lcd.createChar(CHAR_0BAR_FILLER, _0vertBar); 
  lcd.createChar(CHAR_1BAR_PARTIAL, _1vertBar); 
  lcd.createChar(CHAR_2BAR_PARTIAL, _2vertBar); 
 lcd.createChar(CHAR_3BAR_FULL, ___ 3vertBar);
} 
//======================================================================== 
// Program main loop<br>//================
//======================================================================== 
void loop() { 
  int sensorReading; // Hold Analog Input #0 value 
 char buf[21]; // Message Display Buffer
  // Read the potentiometer on AI-0 and scale it 
 sensorReading = analogRead(A0) / 16;
  // Print a message to the lcd 
 sprintf(buf,"Bar Graph %2dbars",sensorReading);
  lcd.setCursor(0, 0); // LCD COL, ROW 
  lcd.print(buf); 
  // Put bar graph on display 
  lcd_bargraph(sensorReading, BARGRAPH_ROW);
```
} //======================================================================== // Show a horizontal bar graph // Call with barval equal to number of bars to display and lcdrow // to set which row on the lcd to place the bar graph. //======================================================================== void lcd\_bargraph (char barval, char lcdrow) { // Create temporary variables on stack unsigned char fullbars, partbars, fillers; // Assure barval stays within displayable range if (barval  $\leq$  0)  $barval = 1$ ; // Assure at least one bar get shown, just looks nice if (barval  $>$  LCD COLS  $*$  BARS PER CHAR) barval = LCD\_COLS \* BARS\_PER\_CHAR; // Assure display will not be exceeded // Pre-calculate number of full bars "|||" if (barval <= (LCD\_COLS \* BARS\_PER\_CHAR)) fullbars = barval / BARS\_PER\_CHAR; else  $fullbars = LCD$  COLS; // Pre-calculate number of partial bars // partbars holds the index for the custom // partial bar characters:  $0 =$  " ",  $1 =$  "| ", or  $2 =$  "|| " partbars = barval % BARS\_PER\_CHAR; // Modulus result will be 0, 1, or 2 // Pre-calculate number of fillers needed  $fillers = LCD$  COLS - fullbars - !!partbars; // Locate where the bargraph will appear lcd.setCursor(0, lcdrow); // LCD COL, ROW // If needed write the full bar characters to display while(fullbars) { lcd.write(byte(CHAR\_3BAR\_FULL)); // Note: When calling lcd.write() a '0' must be cast as a byte fullbars--; } // If needed write the partial bar character to display if (partbars) lcd.write(byte(partbars)); // Note: when calling lcd.write() a '0' must be cast as a byte // If needed write the filler characters to display. This also erases any previous bar graph remnants while(fillers) { lcd.write(byte(CHAR\_0BAR\_FILLER)); // Note: when calling lcd.write() a '0' must be cast as a byte fillers--; } }